## **Ohjeet Wilma –tunnusten luomiseen Suomi.fi -tunnistautumisen avulla**

Avaa selain osoitteeseen kirkkonummi.inschool.fi/connect ja syötä haluamasi sähköpostiosoite

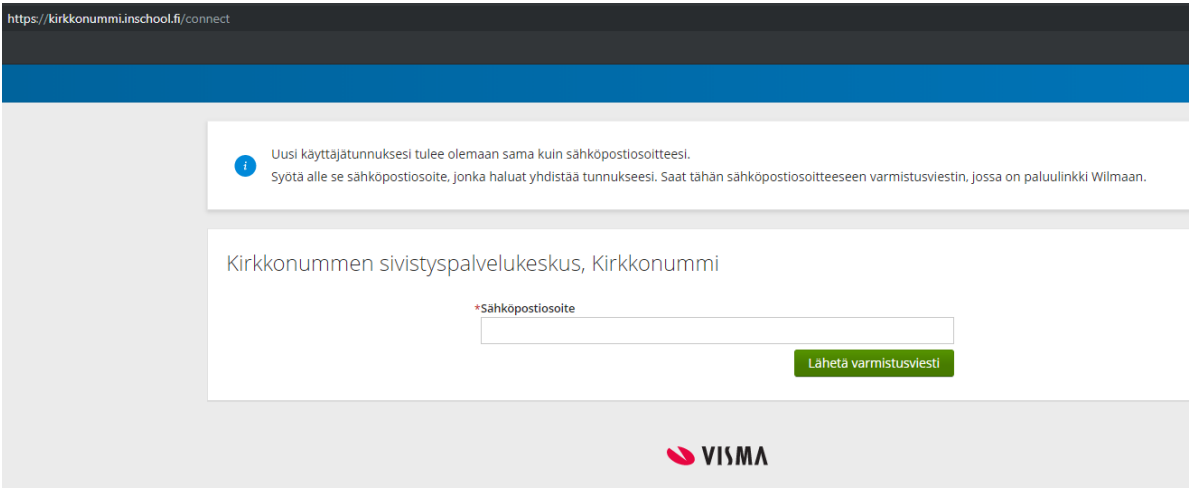

Saat varmistusviestin antamaasi sähköpostisoitteeseen. Avattuasi viestin jatka tunnusten luontia klikkaamalla seuraava

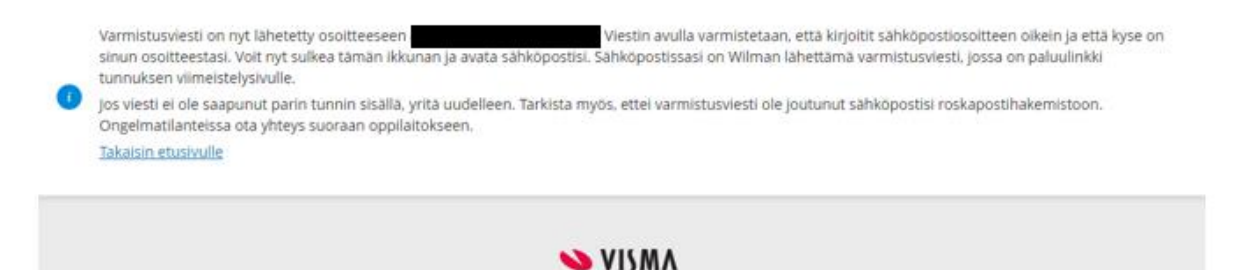

Jatka tunnusten luontia valitsemalla seuraava, valitse asiointikoulu ja siirry Suomi.fi – tunnistautumiseen

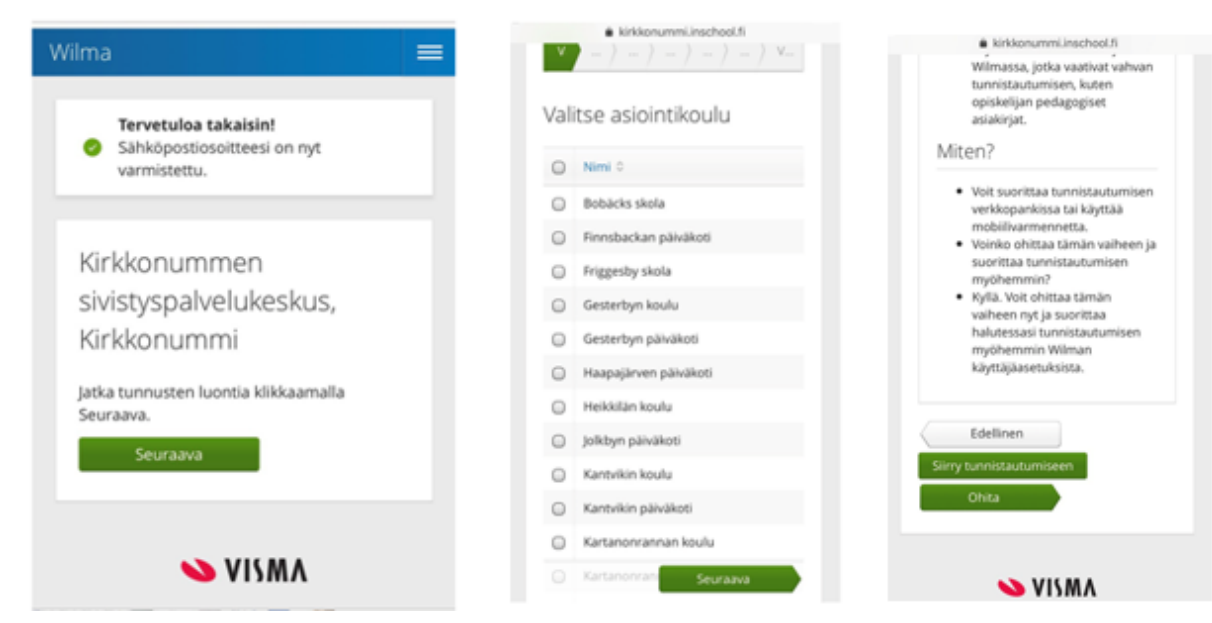

Jatka palveluun, valitse huoltajatiedot saatavilla Väestörekisterikeskuksen kautta sekä jatka asiointia toisen henkilön puolesta (tarvitset valtuutuksen asioida lastesi puolesta).

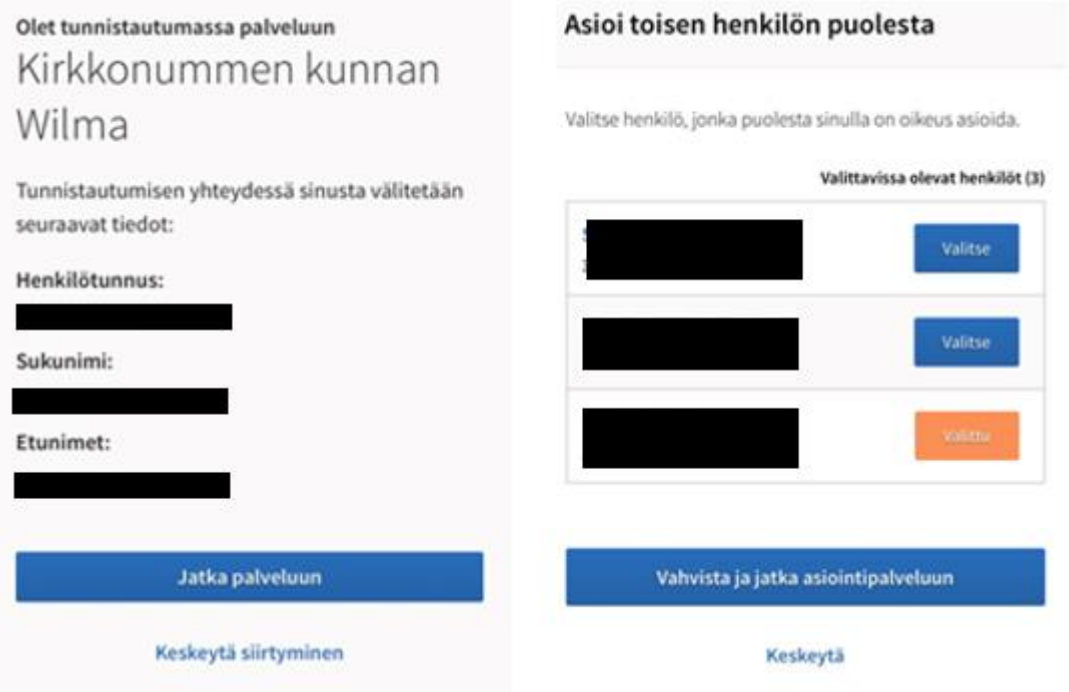

Jatkettuasi asiointipalveluun näet henkilöt, joiden huoltajaroolissa olet Wilmassa. Muodosta haluamasi salasana, jonka jälkeen saat kuittauksen tunnusten luomisesta.

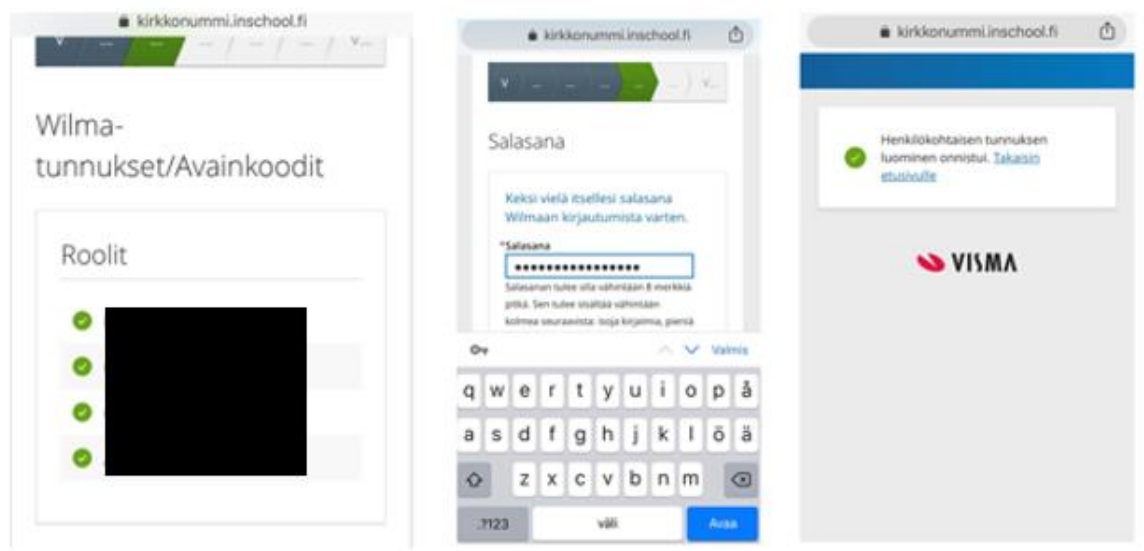

Voit nyt käyttää Wilmaa osoitteessa kirkkonummi.inschool.fi